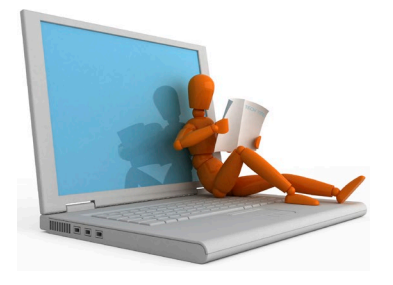

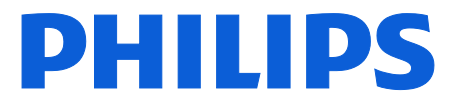

TECH TIPS October 14, 2020

# **How to fix a lost connection for uploads to Philips SpeechLive**

#### **The issue:**

**The SpeechLive Upload Client requests a SpeechLive login when user is already logged into SpeechLive**

## **Did you know?**

In order to automatically upload supported audio files (ds2, wav, mp3) from a voice recorder **and** have the files deleted from the recorder after upload, a user must have *the SpeechLive Upload Client software* installed and paired with SpeechLive via a connection code. The user must also be logged into their SpeechLive account.

In some cases, when Microsoft applies patches to their Azure Servers a previously paired SpeechLive Upload Client can lose its connection code.

#### **Scenario:**

- The user has been successfully uploading dictations via the SpeechLive Upload client for some time.
- The user is currently logged in to a supported browser with his SpeechLive account
- The user attempts to upload dictations via the SpeechLive upload client and is presented with the message:

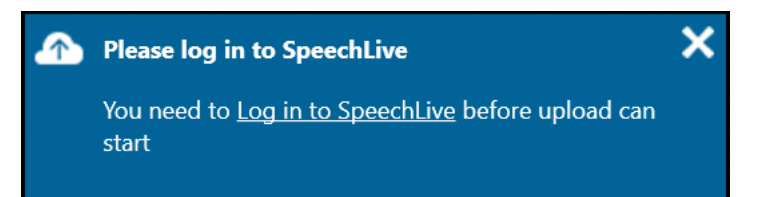

• The icon for the SpeechLive Upload client running in the system tray now has a red "X" indicating it is no longer paired to SpeechLive with a connection code,

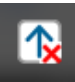

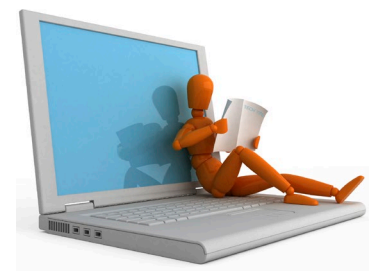

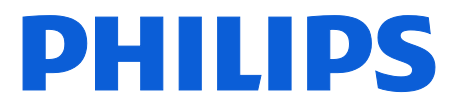

## **Solution:**

From SpeechLive running in the browser

- 1. Click on the Settings icon<br>2. Choose <Automatic uploa
- *2.* Choose *<Automatic upload>*

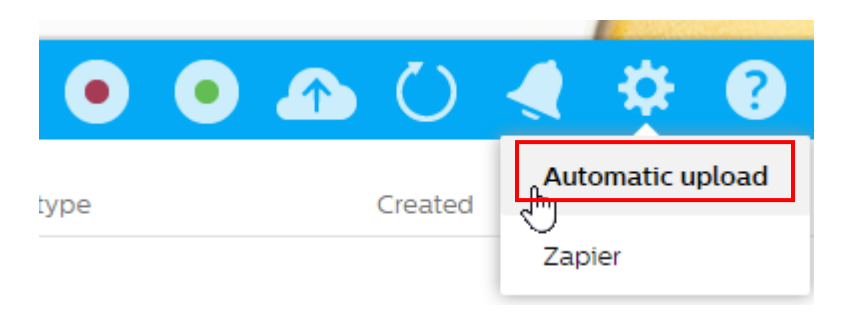

3. Select *<Connect>* to generate a new connection code:

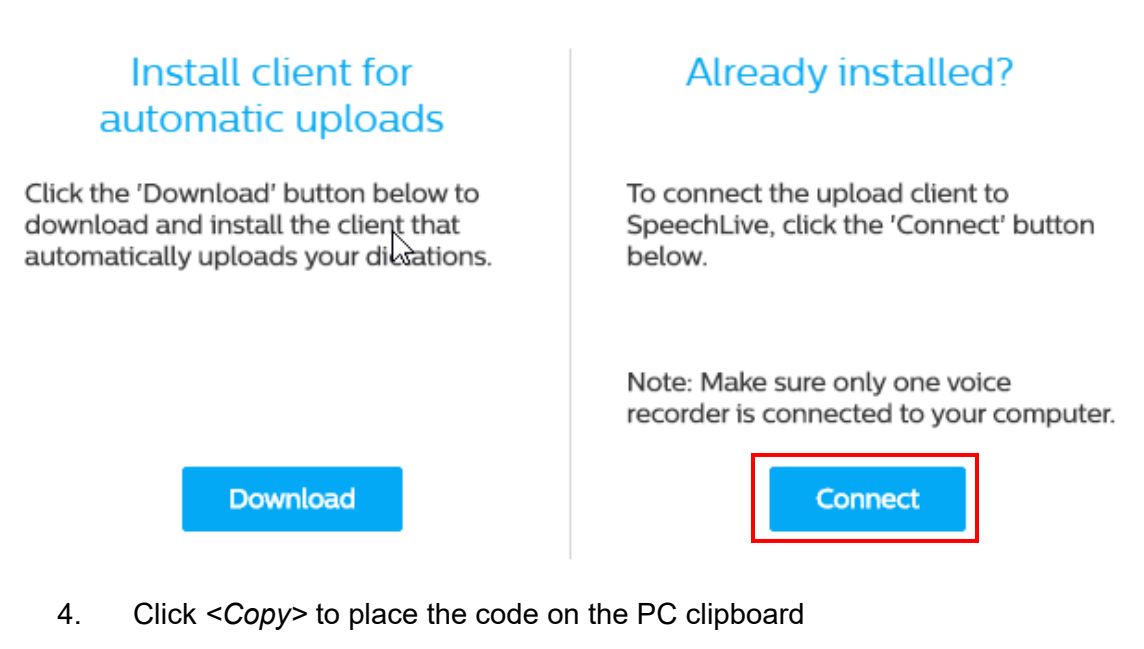

# Copy the connection code to the clipboard

Connection Code: CA923D7D1894E946BEA4A2036968A71224

Copy

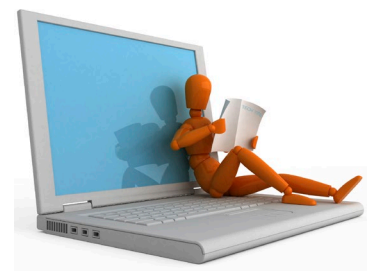

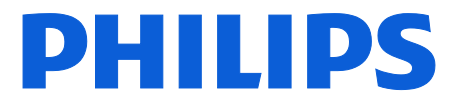

- 5. Locate the SpeechLive Upload Client in the system tray<br>6. Right-click the icon to show the menu
- 6. Right-click the icon to show the menu<br>7. Select <*Paste connection code...*>
- *7.* Select *<Paste connection code…>*

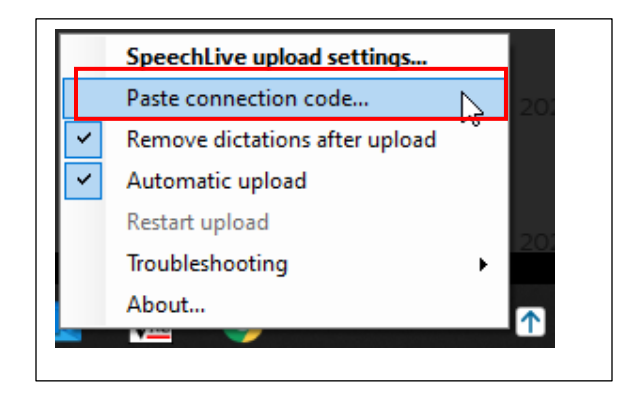

- 8. Click *<Paste & connect>*
- 9. The code is applied, and you should receive a "Successfully connected" message  $10.$  Click  $\leq$ OK $\geq$  to dismiss the dialog
- 10. Click *<OK>* to dismiss the dialog

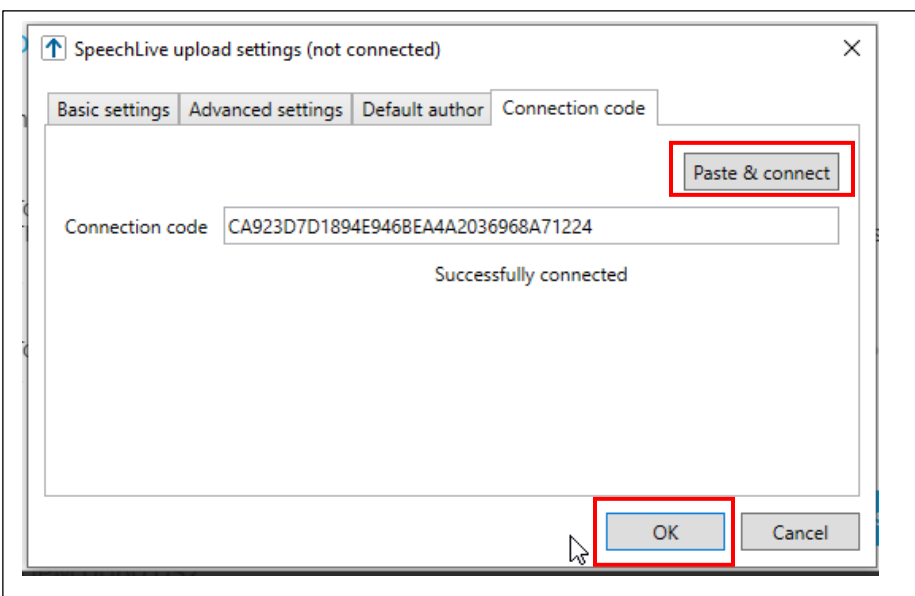

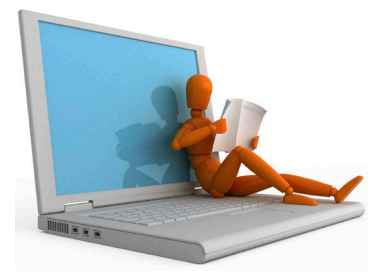

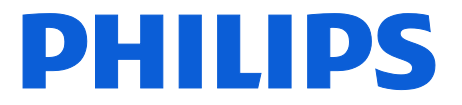

11. Close the "Copy the connection…" dialog

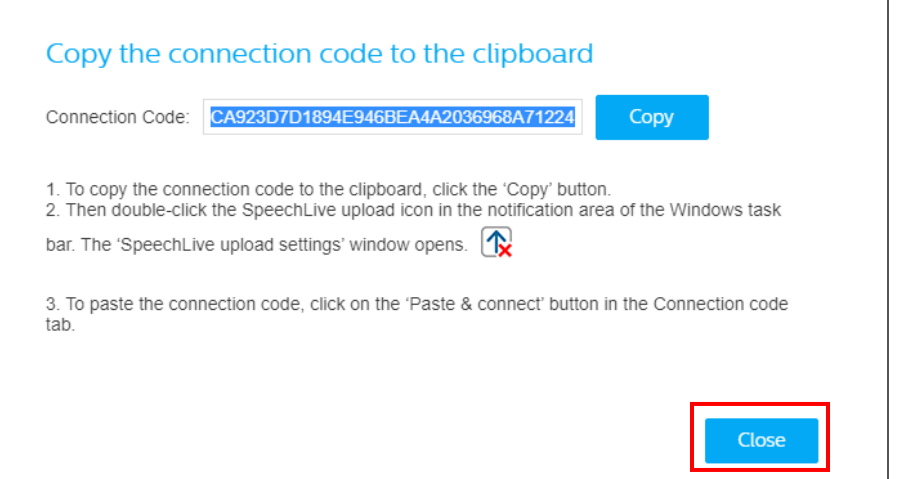

**The SpeechLive Upload Client is now ready to use!**

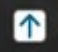